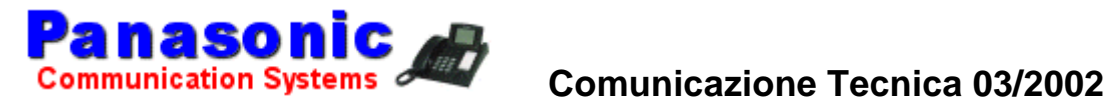

### **OGGETTO: KX-TD816/1232**

#### **Programmazione valuta e costo scatto in EURO centrali KX-TD816/1232**

La modifica della denominazione della valuta deve essere modificata tramite la programmazione 121 (Programmazione da PC 6.Aux.Ports --> 3.Hotel - campo "Charge Denomi) Inserire le lettere " EU " per identificare l'importo in valuta EURO.

Dal telefono Posto Operatore premere prog. + 99 + 8 + codice segreto + 5 inserire il costo nella seguente forma per 2 cifre decimali dopo la virgola digitare 00000.10 (equivalente a 10 centesimi di EURO) (per inserire il punto decimale premere il tasto \* asterisco) Premere il tasto di memorizzazione (store)

### **Servizio Assistenza Tecnica Panasonic Italia S.p.A.**

 Via Lucini 19 - 20125 - Milano - Italy Telefono 02-67078186 Fax 02-67380416

# **4.1.4 Gestione tariffe di addebito [Solo interno preassegnato]**

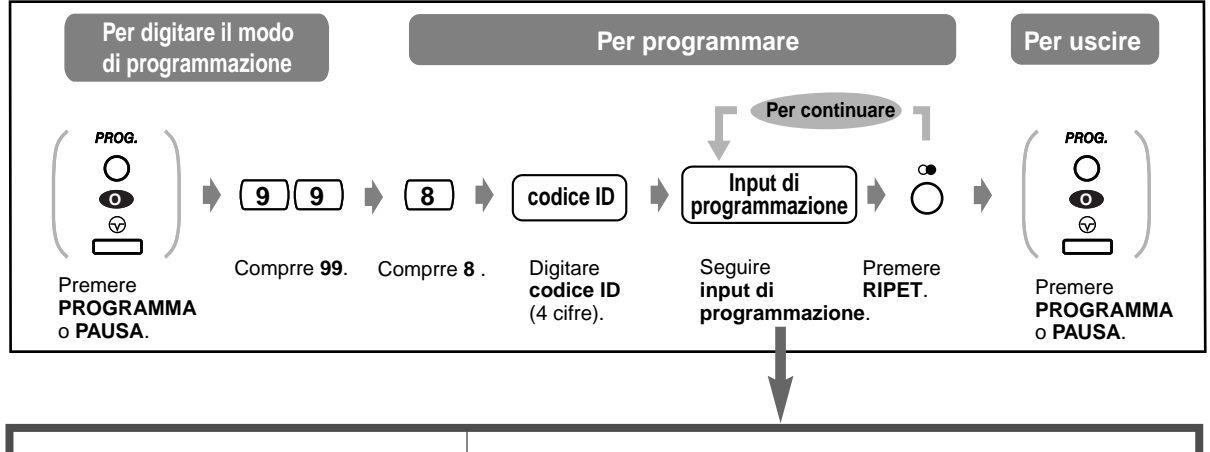

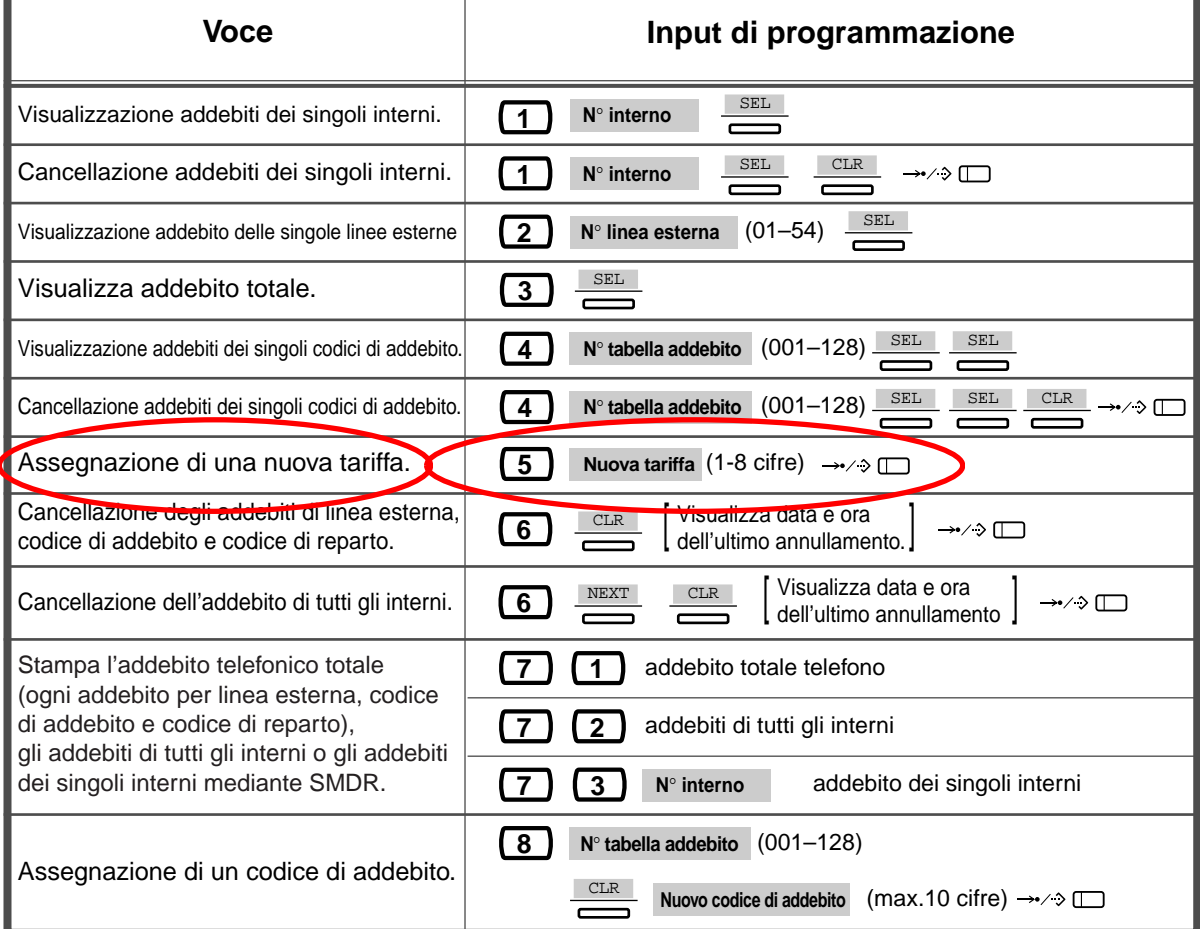

# **4.1.4 Gestione tariffe di addebito [Solo interno preassegnato]**

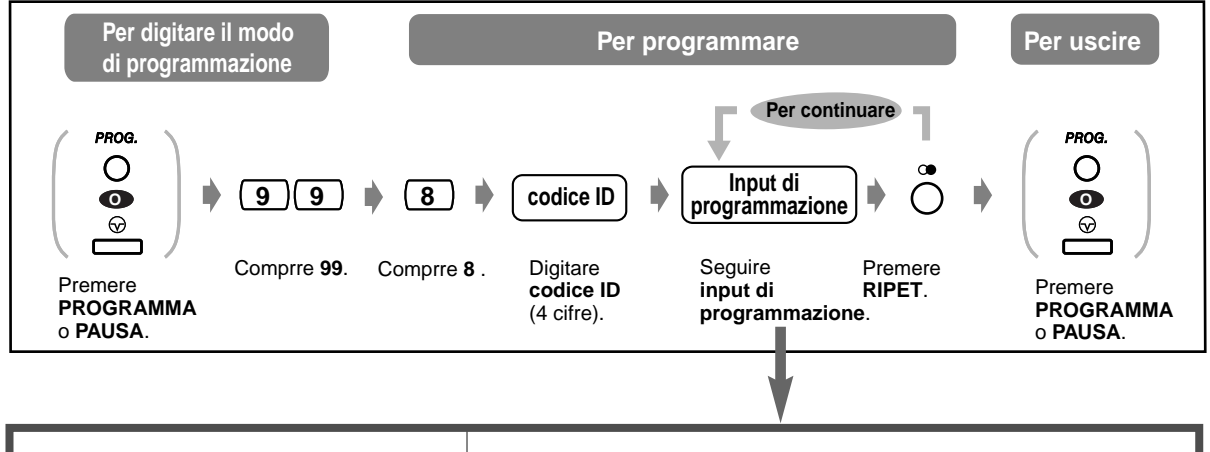

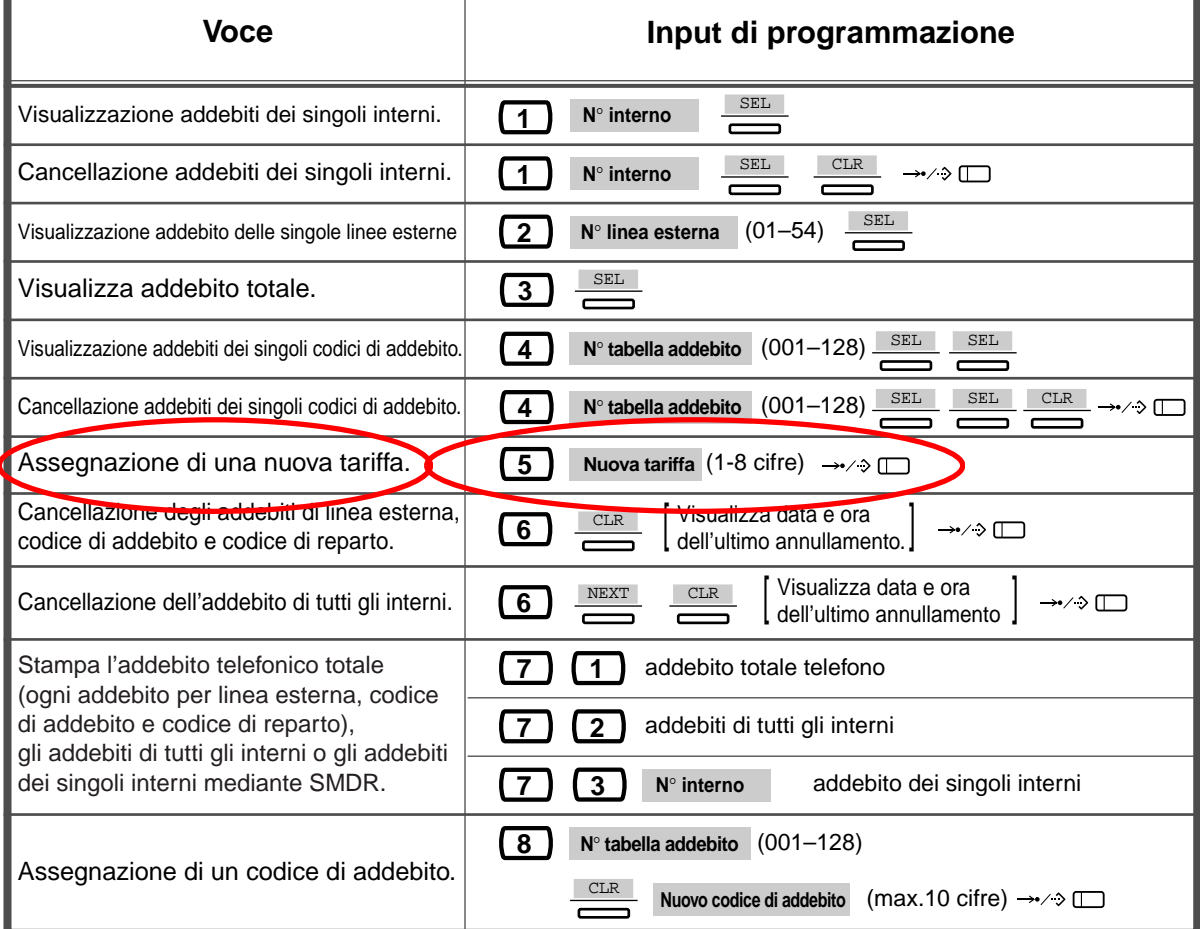